# **Make Managing Your Identity Easier at Berkeley!**

I

**I** 

**I** 

**I** 

**I** 

**I** 

**I** 

**I** 

**I** 

**I** 

**I** 

\_\_\_\_\_\_\_\_\_\_\_\_\_ i \_\_\_\_\_\_\_\_\_\_\_\_ \_

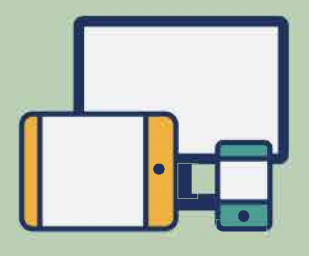

### **[Enroll more than one device](https://calnetweb.berkeley.edu/calnet-2-step/how-enroll-device)  for completing the 2-Step.**

If you can, enroll more than one device.

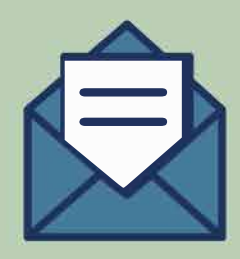

#### **Be sure you have a recovery [email address on file.](https://calnetweb.berkeley.edu/calnet-me/manage-my-calnet-account#recovery)**

You can't reset a forgotten passphrase yourself, if you don't have one.

$$
\overline{\begin{array}{c}\n * \ * \ * \ * \ * \\
\hline\n * \end{array}}
$$

## **[Have your backup pass](https://calnetweb.berkeley.edu/calnet-2-step/set-my-device/passcodes-and-sms-texts#Backup)codes ready.**

What if you lost your phone (or other verification device)? If you have backup passcodes, you can still log in.

 $\overline{\mathbf{O}}$ 

## **[Sign up for](https://calnetweb.berkeley.edu/calnet-me/lastpass-premium) LastPass Premium.**

It's free for Berkeley users and will help you create unique passphrases for all your accounts.

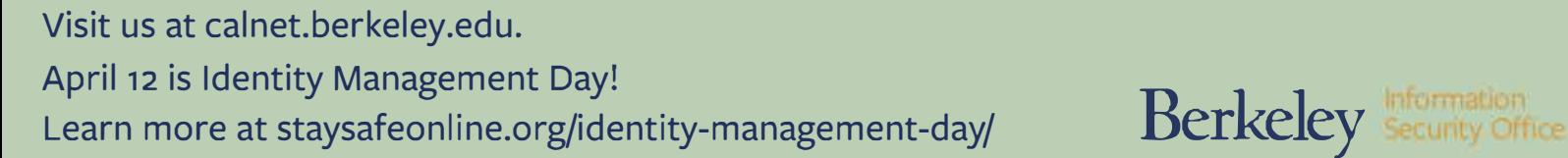

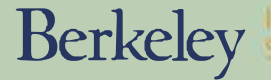